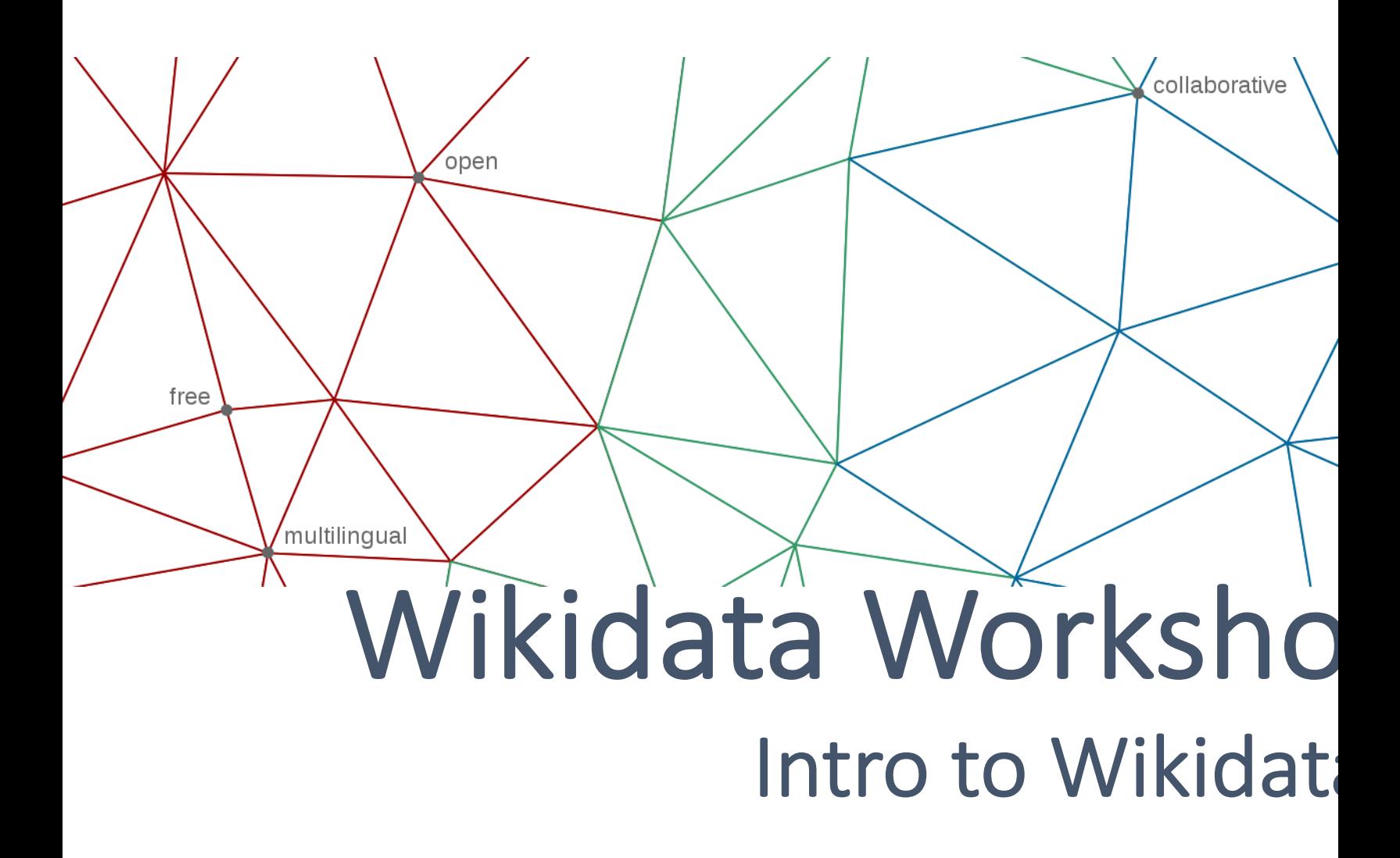

#### Mairelys Lemus-Rojas

Open Knowledge Librarian IUPUI

### **Outline**

- Overview of Wikidata
- Library Applications of Wikidata
- Activity
- Tools to Contribute Data
- Tools to Display & Query Data
- Activity
- WikiProjects
- Resources

### Overview of Wikidata

### What is **Wikidata?**

- Free multilingual knowledge base
	- ~27 thousand contributors from around the world
- Developed and led by Wikimedia Deutschland
- [Stores structured linked data under a](https://www.wikidata.org/wiki/Wikidata:Main_Page) CC0 licen
- It can be read by both humans and machines
- Central repository of structured linked data
- Collaboratively edited
- Contains over 92 million items and over 8 thous

#### https://www.wikidata.org/wiki/Wikidata:Main\_Page

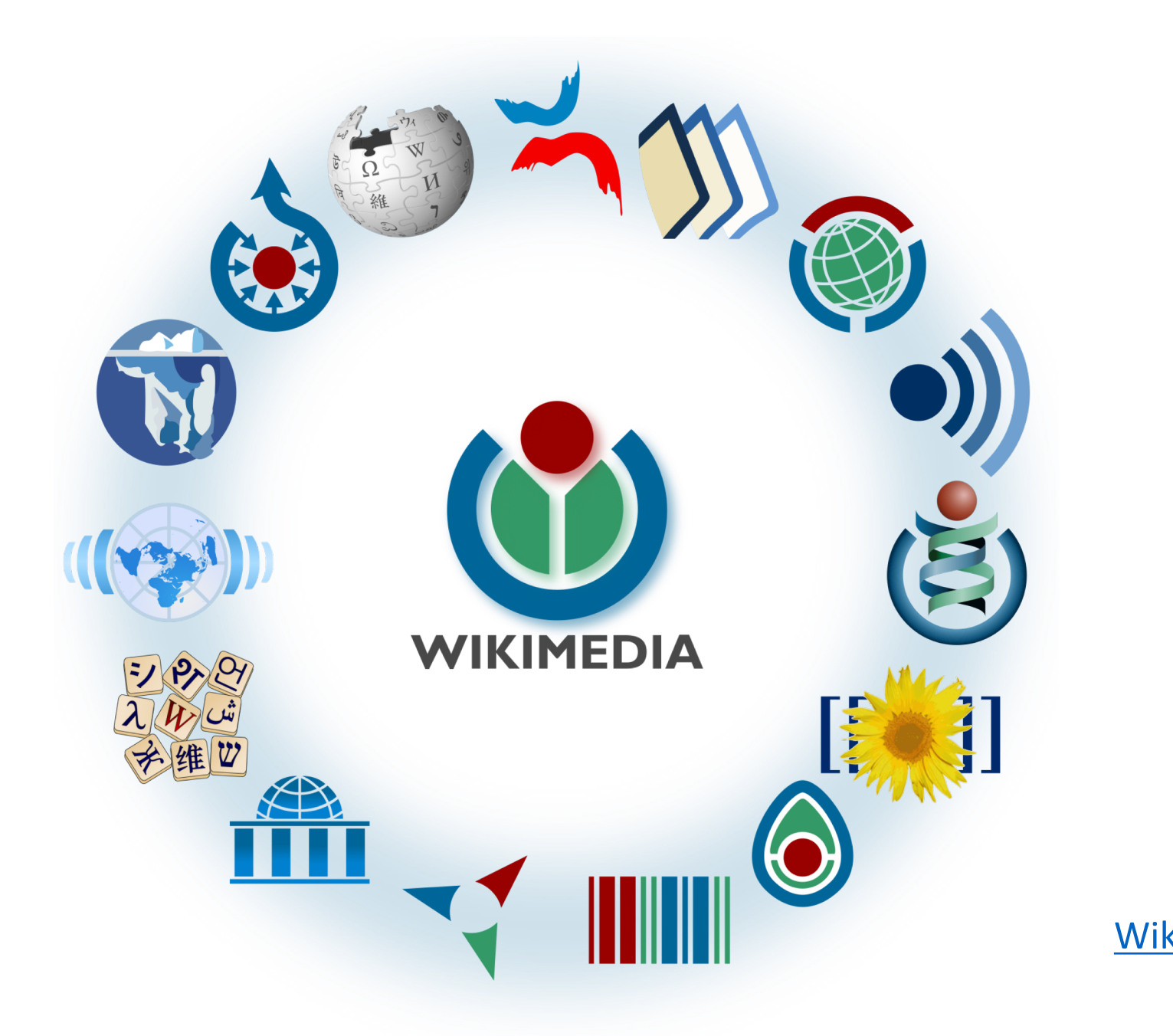

### Interlinking Among Wikimedia Projects

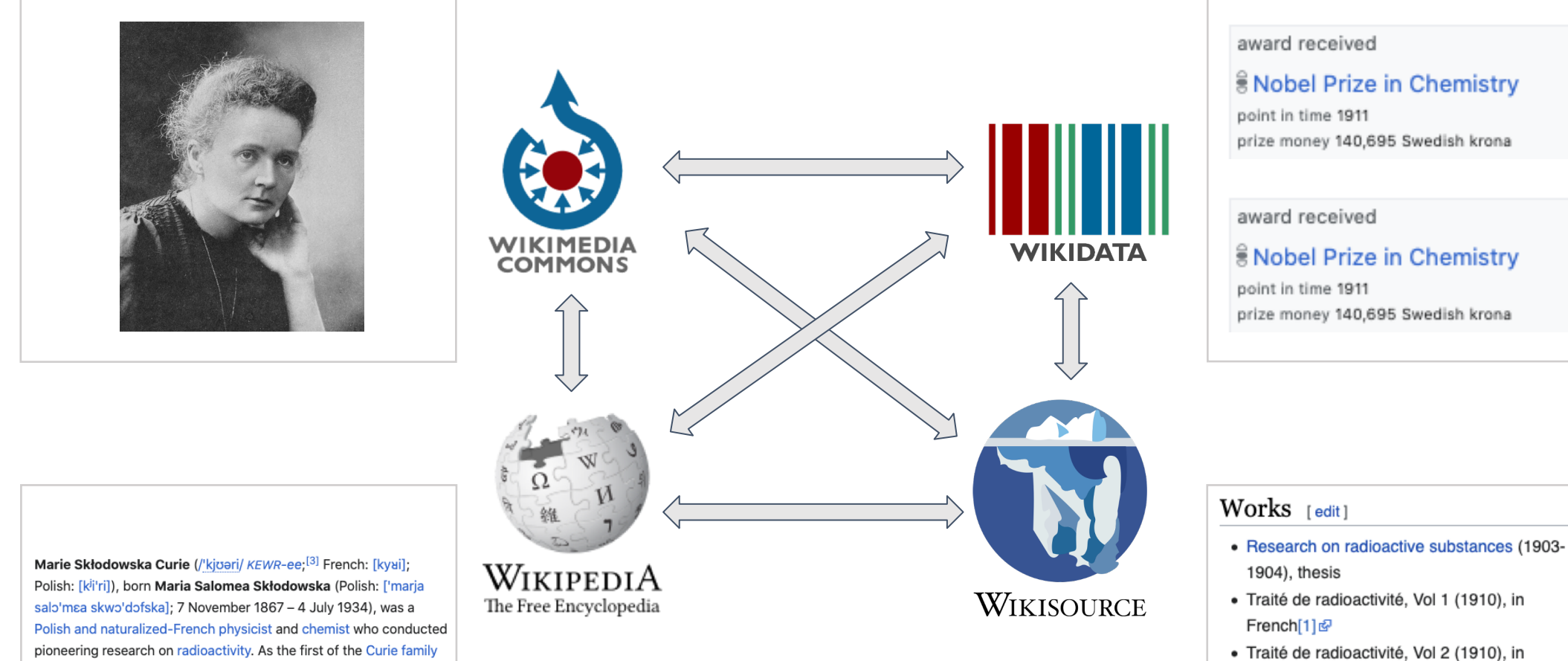

legacy of five Nobel Prizes, she was the first woman to win a Nobel

Prize, the first and the only woman to win the Nobel Prize twice, and

the only person to win the Nobel Prize in two scientific fields. She was the first woman to become a professor at the University of Paris

in 1906.<sup>[4]</sup>

- French[2] 图
- The Discovery of Radium (1921)

#### Works about Curie [edit]

• Heroines of service by Mary Rosetta Parkman. Published 1917 external scan &

Search Wikipedia

Read View source View history

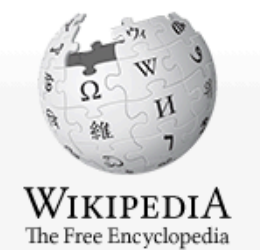

Article Talk

#### Marie Curie

From Wikipedia, the free encyclopedia

Main page Contents **Current events** Random article About Wikipedia Contact us Donate

Contribute

Help Learn to edit Community portal **Recent changes Upload file** 

Tools

What links here **Related changes** Special pages **Permanent link** Page information Cite this page Wikidata item

Print/export

Download as PDF **Printable version** 

In other projects

**Wikimedia Commons** Wikiquote Wikisource

This article is about the Polish-French physicist. For other uses, see Marie Curie (disambiquation).

In this Slavic name, the surname is Skłodowska, sometimes transliterated as Sklodowska.

Marie Skłodowska Curie (/kiʊəri/ KEWR-ee;<sup>[3]</sup> French: [kyʁi]; Polish: [kiiˈri]), born Maria Salomea Skłodowska (Polish: ['marja salo'mea skwo'dofska]; 7 November 1867 - 4 July 1934), was a Polish and naturalized-French physicist and chemist who conducted pioneering research on radioactivity. As the first of the Curie family legacy of five Nobel Prizes, she was the first woman to win a Nobel Prize, the first and the only woman to win the Nobel Prize twice, and the only person to win the Nobel Prize in two scientific fields. She was the first woman to become a professor at the University of Paris in 1906.<sup>[4]</sup>

She was born in Warsaw, in what was then the Kingdom of Poland, part of the Russian Empire. She studied at Warsaw's clangesune Flying University and began her practical scientific training in Warsaw. In 1891, aged 24, she followed her elder sister Bronisława to study in Paris, where she earned her higher degrees and conducted her subsequent scientific work. In 1895 she married the French physicist Pierre Curie, and she shared the 1903 Nobel Prize in Physics with him and with the physicist Henri Becquerel for their pioneering work developing the theory of "rediogetivity" a term abo coined.<sup>[5][6]</sup> In 1906 Pierre Curie died in a Paris street accident. Marie won the 1911 Nobel Prize in Chemistry tor her discovery of the elements polonium and radium, using techniques she invented for isolating radioactive isotopes.

Under her direction, the world's first studies were conducted into the treatment of neoplasms by the use of radioactive isotopes. In 1920 she founded the Curie Institute in Paris, and in 1932 the Curie Institute in Warsaw; both remain major centres of medical research. During World War I she developed mobile radiography units to provide X-ray services to field hospitals. While a French citizen, Marie Skłodowska Curie, who used both surnames,<sup>[7][8]</sup> never lost her sense of Polish identity. She taught her daughters the Polish language and took them on visits to Poland.<sup>[9]</sup> She named the first chemical element she discovered *polonium*, after her native country.<sup>[a]</sup>

Marie Curie died in 1934, aged 66, at the Sancellemoz sanatorium in Passy (Haute-Savoie), France, of aplastic anaemia from exposure to radiation in the course of her scientific research and in the course of her radiological work at field hospitals during World War I.<sup>[11]</sup> In addition to her Nobel Prizes, she has received numerous other honours and tributes; in 1995 she became the first woman to be entombed on her own merits in Paris' Panthéon, [12] and Poland and France declared 2011 as the Year of Marie Curie during the International Year of Chemistry. She is the subject of numerous biographical works, where she is also known as Madame Curie.

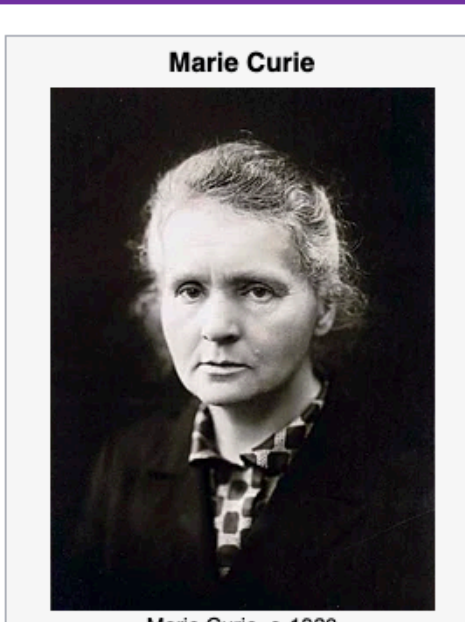

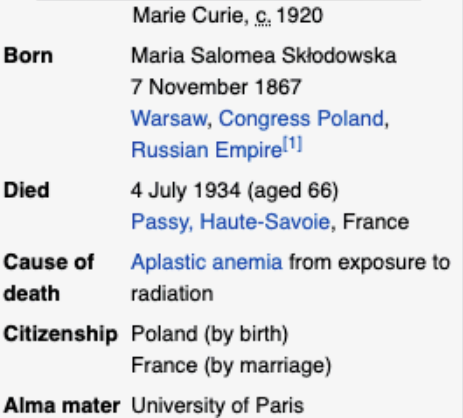

Q

### Why Contribute to Wikidata?

- It provides an open and freely accessible platform for anyone to edit
- It aligns with the libraries' mission to serve their communities
- By contributing to the knowledge base, libraries could:
	- Improve the coverage of underrepresented communities
	- Increase the visibility of faculty and their scholarship
	- facilitate the improvement of catalog records
	- help establish connections among collections
	- Increase the visibility of and traffic to archival collections

### Wikidata Basics

- Entities in Wikidata can be either **Items** or **Properties**
- Items represent topics, concepts, objects, and may contain:
	- Statements (in the form of property-value pairs)
	- Qualifiers (to provide context and scope)
	- References (to provide sources)
- **Properties** are used to describe data values

### Wikidata Basics (cont.)

- All **Items** (Q#) and **Properties** (P#) have unique identifiers
- Data stored in triples
	- **Subject** > **Predicate** > Object
	- **Item** > **Property** > Value
	- **Marie Curie** > **occupation** > physicist
	- $\bullet$  Q7186 > P106 > Q169470

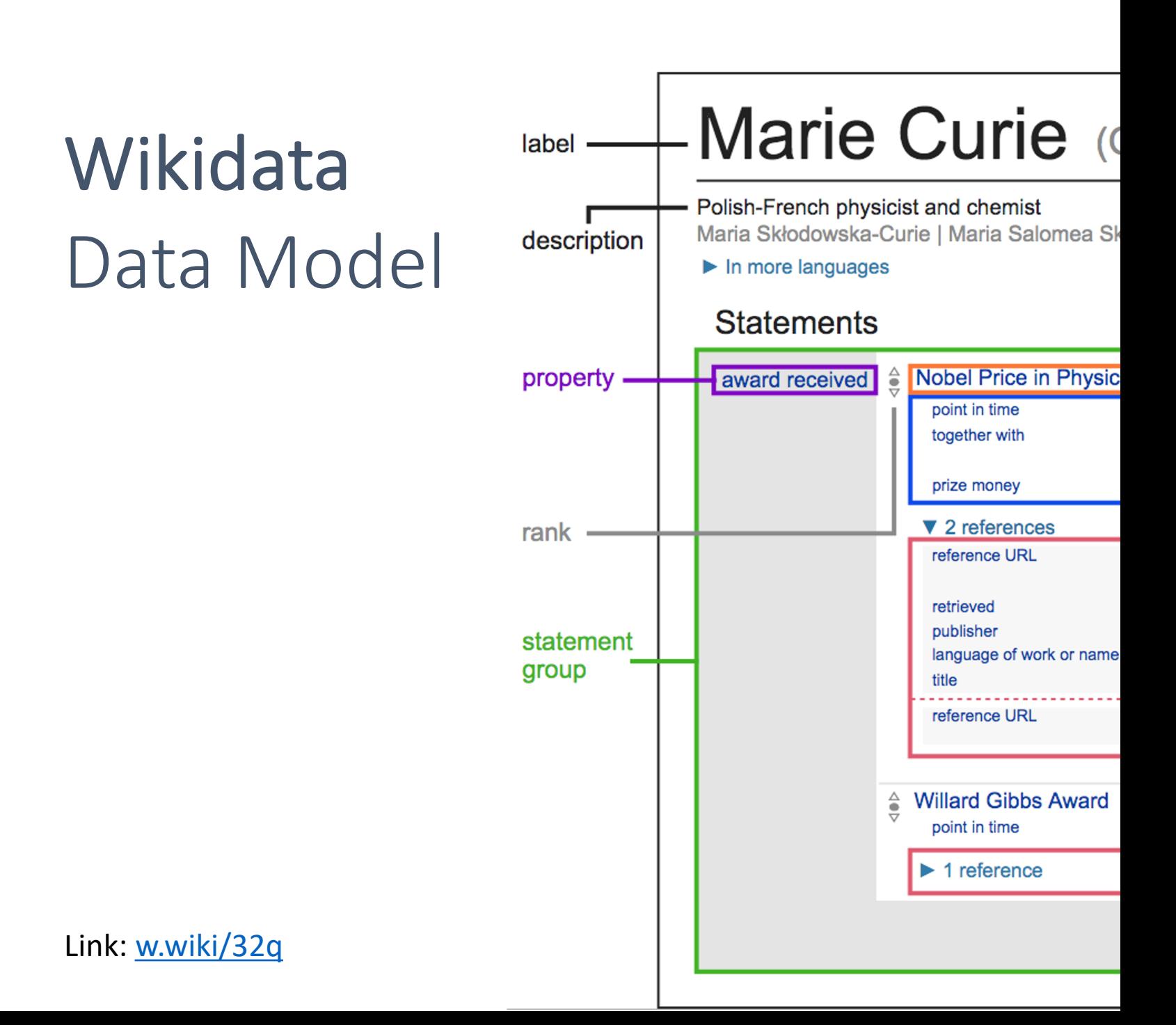

#### **Wikidata Property Explorer** Home

About

### Wikidata [Property](https://prop-explorer.toolforge.org/)  Explorer

Shows properties of Wikidata, classes and statistics

https://propexplorer.toolforge.org/

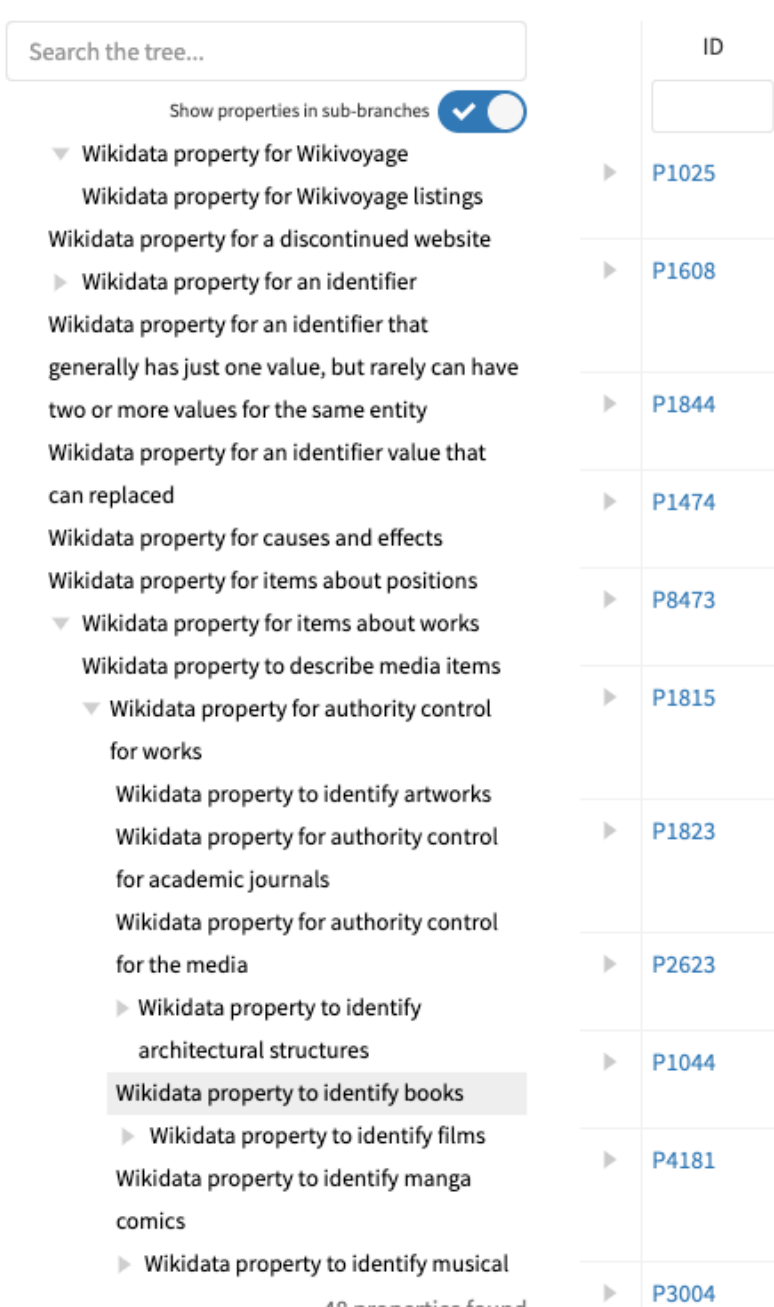

### [Wikidata:](https://www.wikidata.org/wiki/Wikidata:List_of_properties) List of Properties

https://www.wikidata.org/ wiki/Wikidata:List\_of\_prop erties

#### Wikidata: List of properties

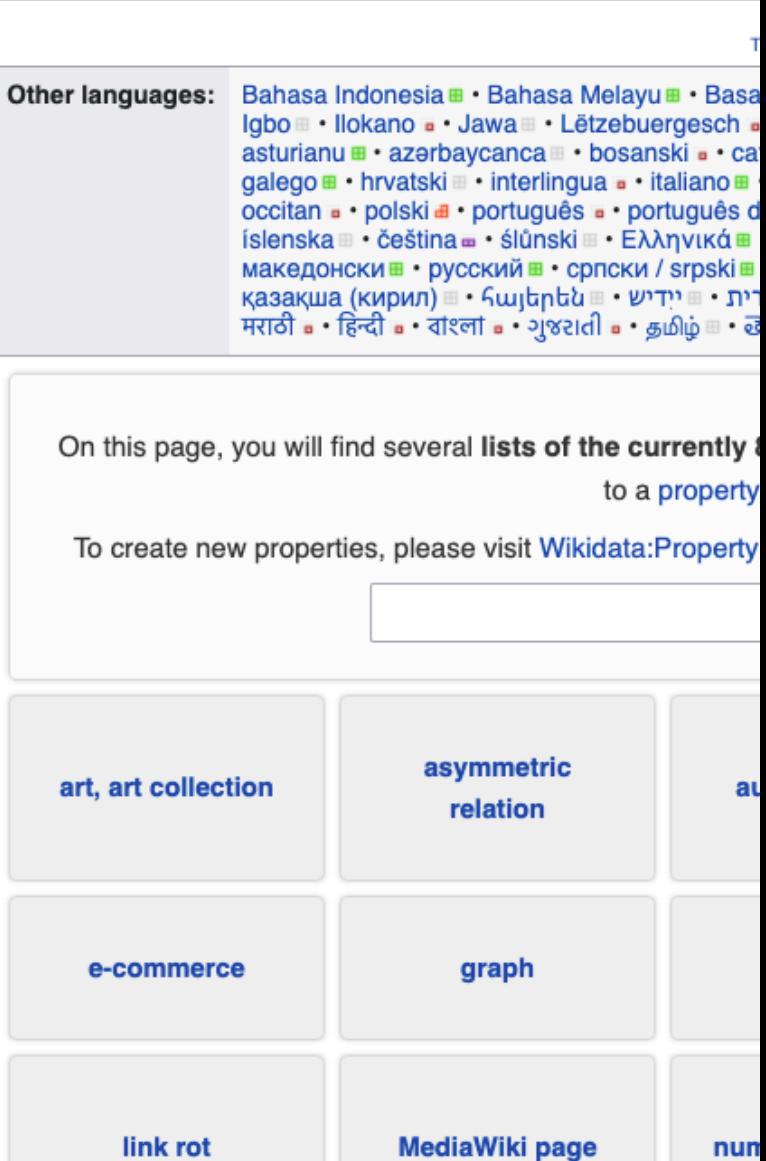

### Wikidata Property **Discussion** Page Example

https://www.wikidata.org/wiki **/Property\_talk:P485** 

Property Discussion

Read E

#### Property talk:P485

#### **Contents [hide]**

- 1 Documentation
- 2 Constraint fails when collection (Q2668072) used
- 3 Self-references seem reasonable for archives
- 4 2019-12 partial archive
- 5 Removing allowed qualifiers constraint
- 6 Reciprocal property?
- 7 Be careful with 'start time' and 'end time'
- 8 Handles, DOIs, etc?

#### Documentation

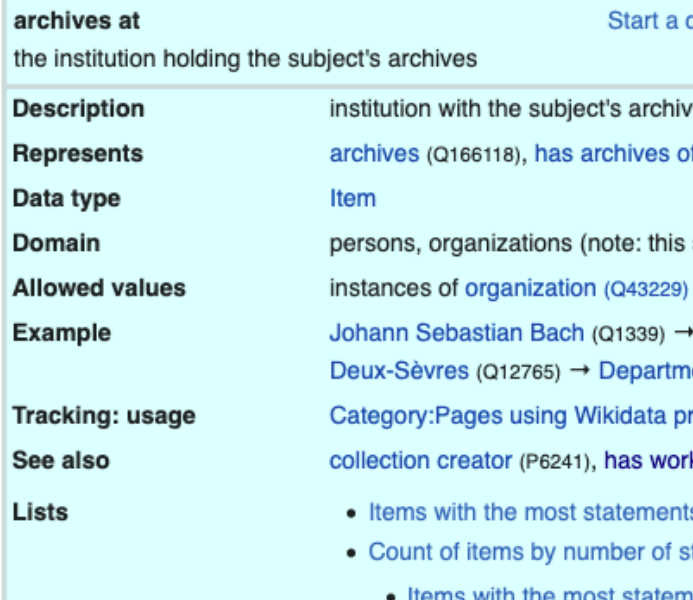

- Items with the fewest state
- Count of items by number of si
	- Items with the most sitelink

### Notability in Wikidata

https://www.wikidata.org/ wiki/Wikidata:Notability

Wikidata in its first phases has two main goals: to centralize interlange base for the world at large. An item is acceptable if and only if it fulfills a below:

- 1. It contains at least one valid sitelink to a page on Wikipedia, W Wikispecies, Wikiversity, or Wikimedia Commons.
	- 1. To be valid, a link must not be a talk page, page in Media namespace, page used by LiquidThreads (i. e. page in T page in Topic namespace), subpage of Portal namespac ".css" and/or ".js").<sup>[1][2][3][4][5]</sup> Note that a single Wikimed sitelink to point to a redirect (although the software intent establishing notability.
	- 2. If a link is a template, the item must contain at least two /sandbox, /testcases or /TemplateData subpages. Items f created in great numbers.
	- 3. If a link is a subpage of a module, it must not be a /doc p
	- 4. Category items with a sitelink only to Wikimedia Commor which has a sitelink to a Commons gallery or b) the item with camera (P2033).
	- 5. On Wikisource, items for mainspace pages, Author page namespaces that exist on other Wikimedia sites (Catego valid. The status of subpages of mainspace pages (for e)
	- 6. On Wikinews, pages in the Comments namespace are n
	- 7. On Wikidata, pages in namespace for structured data (cu as target sitelink.
	- 8. On Wiktionary, items for citation pages are not allowed. M automatically provided by Cognate.
	- 9. Status of pages in Meta-Wiki, MediaWiki.org, Wikimania discussed in a case-by-case basis.
- 2. It refers to an instance of a clearly identifiable conceptual or r described using serious and publicly available references.
- 3. It fulfills a structural need, for example: it is needed to make sta

### Library Applications of Wikidata

### [Wikidata](http://viaf.org/viaf/76353174) in VIAF (Virtual International Authority File)

http://viaf.org/viaf/76353 174

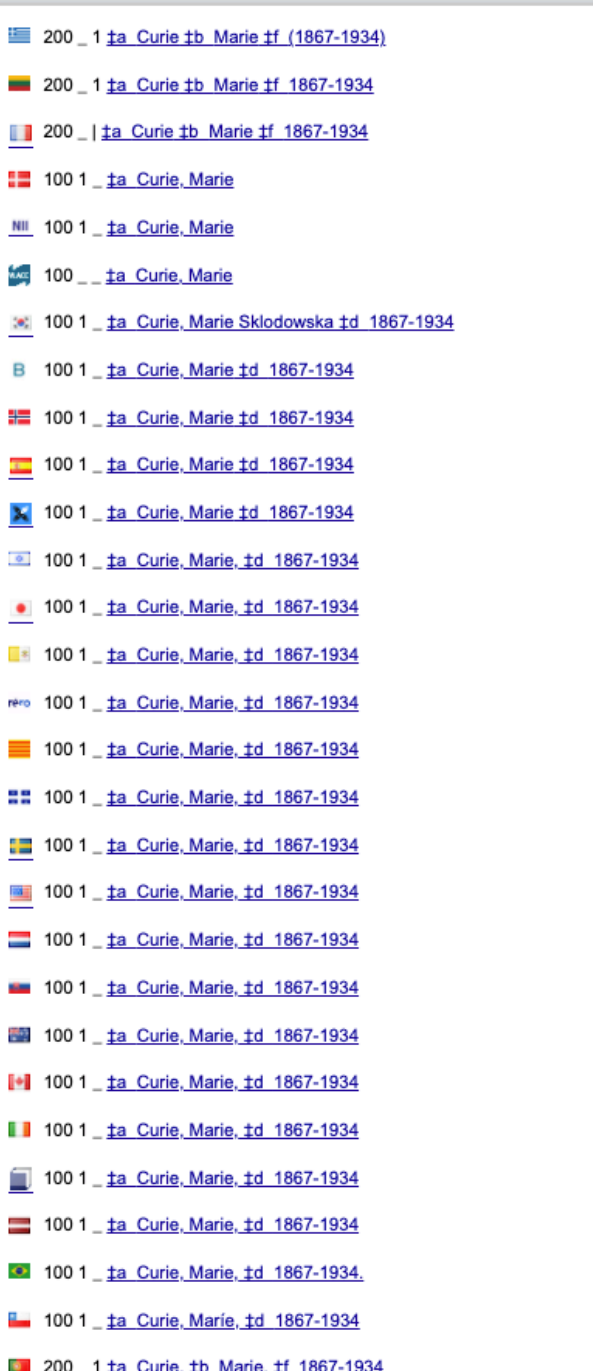

Preferred Forms

#### Curie, Marie, 1867-1934 Variant names

Wikidata in [SNAC \(Social](http://n2t.net/ark:/99166/w6qv3kx7) Networks & Archival Context)

http://n2t.net/ark:/99166 /w6qv3kx7

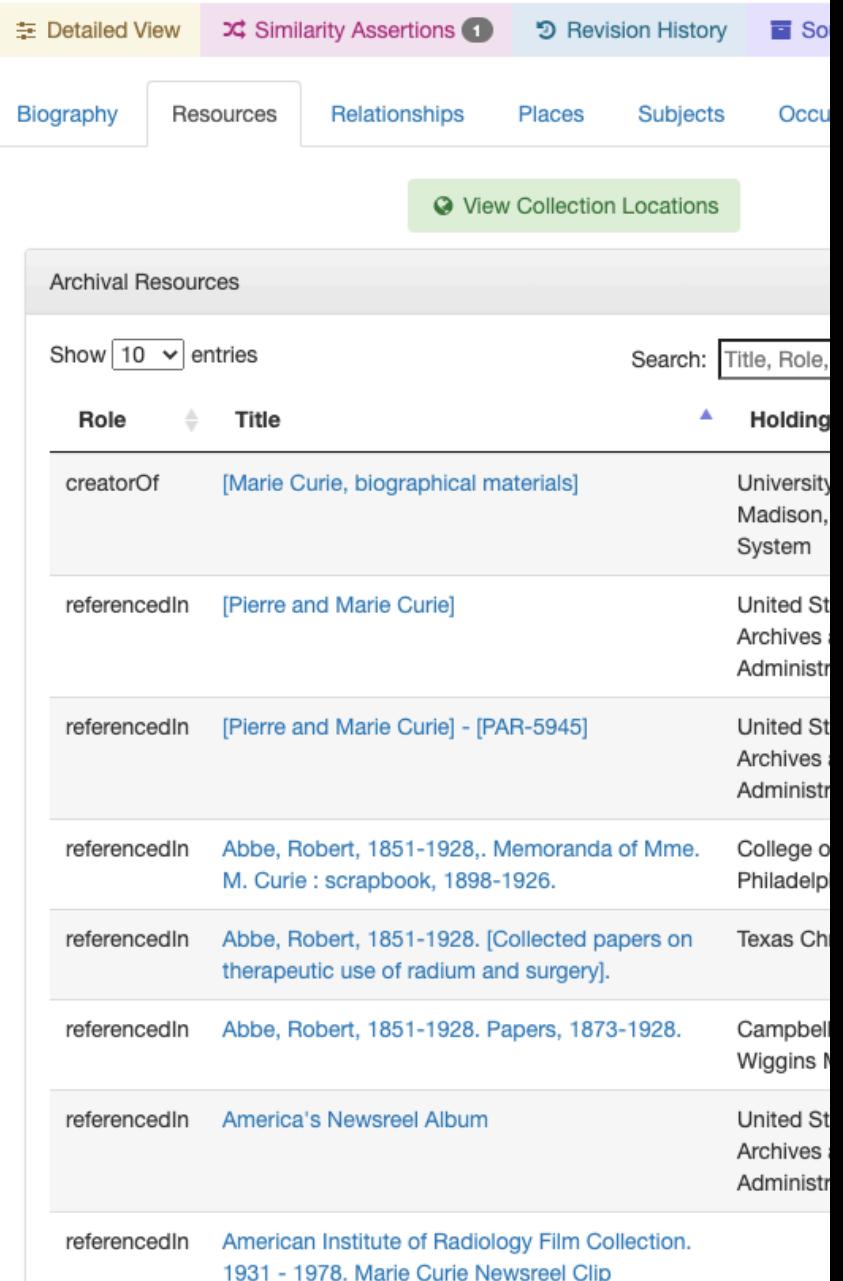

### Wikidata in Library Catalogs

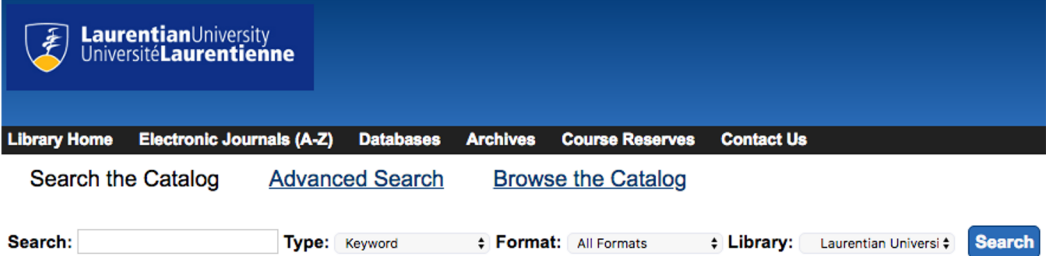

The spirit of radio [sound recording] : greatest hits, 1974-1987 / Rush Rush. (Performer IIII). Lee, Geddy (Instrumentalist IIII). Lifeson, Alex (Instrumentalist IIII). Peart, Neil (Instrumentalist IIII).

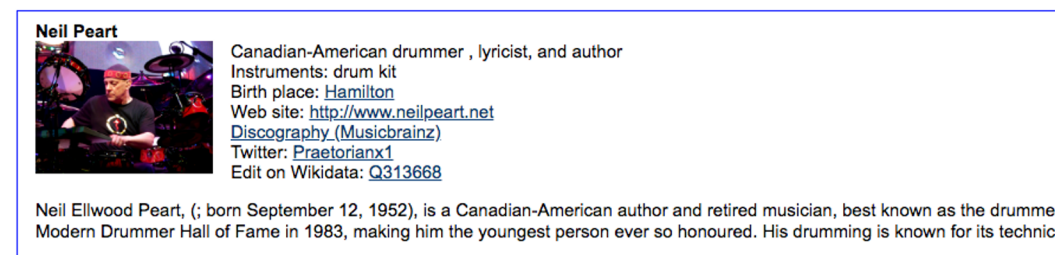

CD Music recording

**Music Resource Centre** 

#### **Available copies**

**Current holds** 

- 1 of 1 copy available at Conifer. (Show)
- 1 of 1 copy available at Laurentian University.

0 current holds with 1 total copy.

Location

**Call Number / Copy Notes** M 1679.18 R87 2003

#### https://laurentian.concat.ca/eg/opac/record/738234

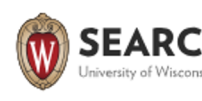

Data from other s Una Osili coll

**Brief Biography** 

**Abstract from Wikid** 

http://www.wikidata.

**Worked in: Indianap** 

2 Alma Maters

Source: Wikidata

**Harvard University** 

Northwestern Univer

#### **Identities on The**

http://id.loc.gov/auth http://viaf.org/viaf/4

http://www.wikidata.

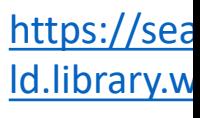

### Inventaire

#### https://inventaire.io/welcome

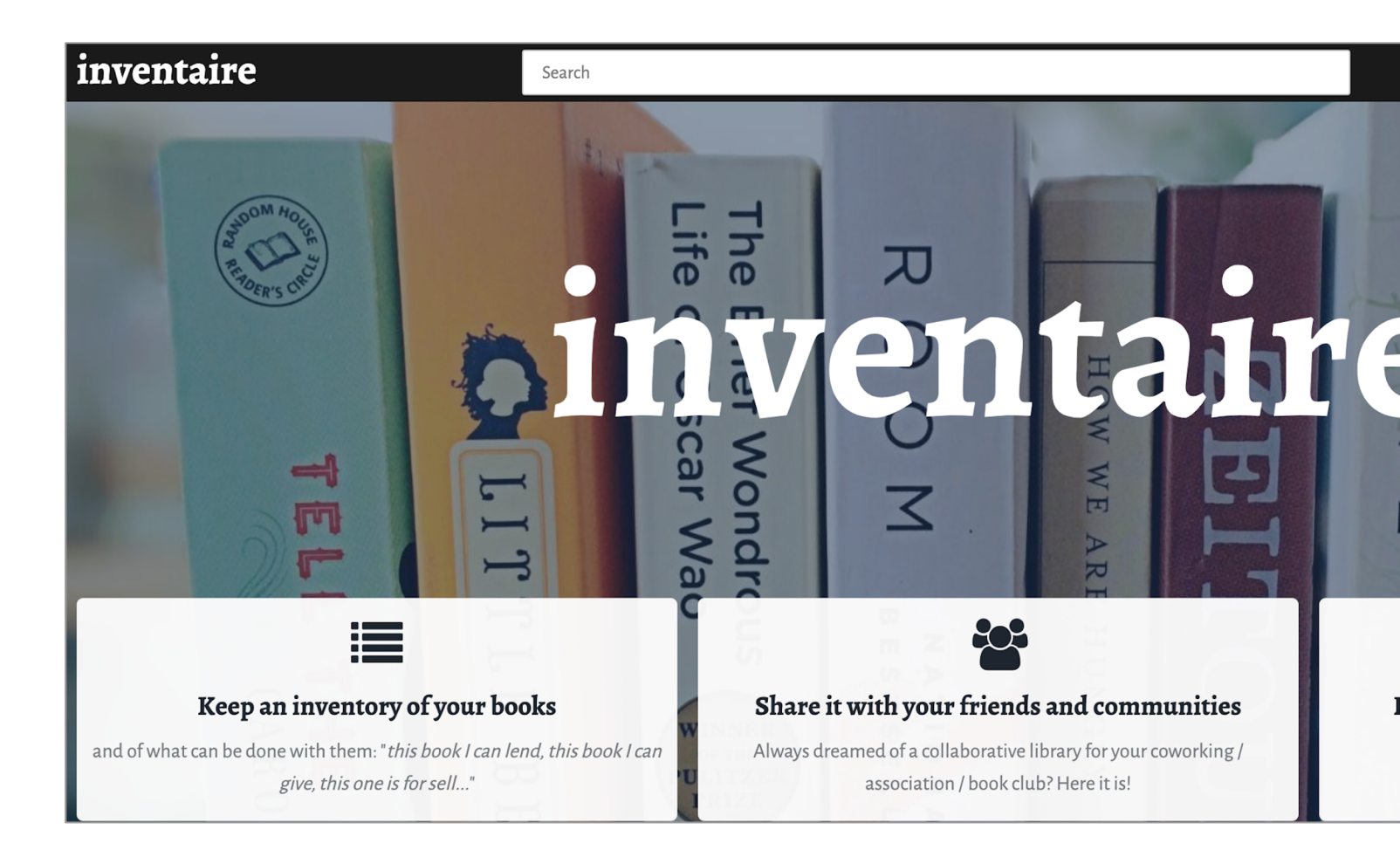

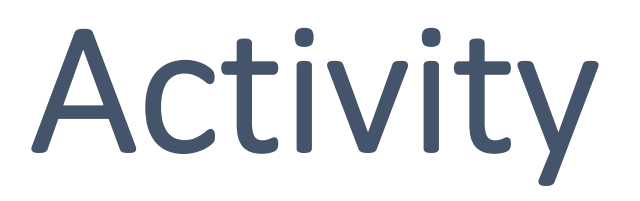

### Create User Page

- Go to Wikidata: www.wikidata.org
- Click on Log in on the top right-hand side and
- Click on your *username* (*link in red*) to start
- Once you are done entering info, **Save** the pa

### Enable Wikidata Gadgets

**Reasonator** – Adds a link to the Reasonator tool for every item

**DuplicateReferences** – Adds a link that allows you to copy references to be used on other statements for the same item

**EasyQuery** – adds an ellipsis (…) icon to statements to help you find other items with the same statement

**Drag'n'drop** – Allows you drag and drop statements from Wikidata and Wikipedia

**currentDate** – Adds today's date when using the property "retrieved"

**Recoin** – estimates the relative completeness of the information about the item

### Tools to Contribute Data

□Fuzzy match □M

### [Author](https://author-disambiguator.toolforge.org/)  Disambiguator

Semi-automate the process of linking/connecting authors to their publications

https://authordisambiguator.toolforge.org/ Additional SPARQL filters separated by semicolons (eg. for papers on Zik

 $\Box$  Filter potential authors as well?

Author name: Sarah Ferguson

#### Potential publications

26 publications found

Click here to create clusters based on exact author strings rather than rou Group  $#1$ 

#### Check all | Uncheck all

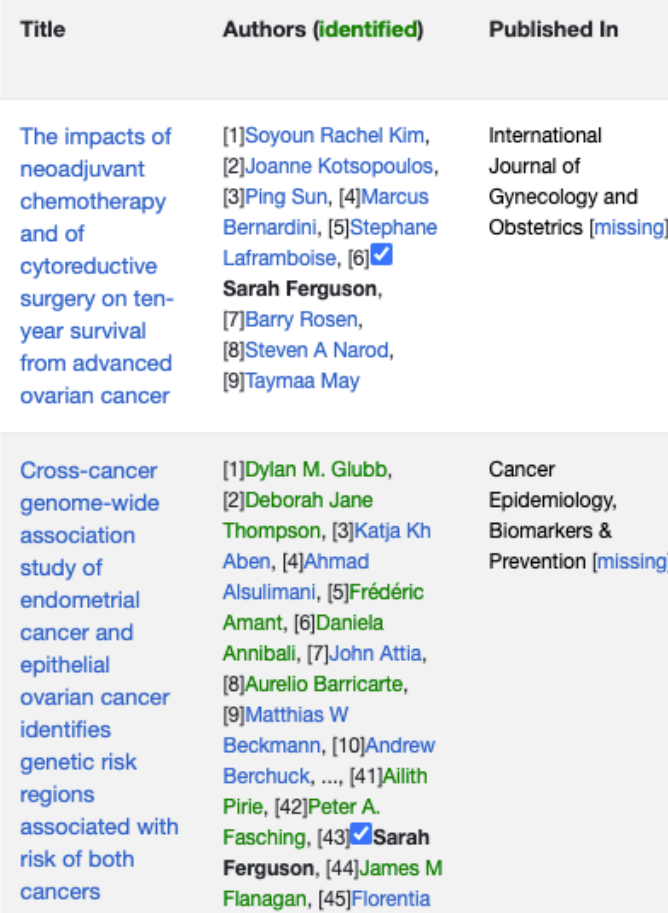

Fostira, ...

Mix'n'match

 $\spadesuit$ 

Searo

### [Mix'n'Matc](https://mix-n-match.toolforge.org/)h

Match identifiers from external data sources to existing Wikidata items

https://mix-nmatch.toolforge.org/#/ This tool can list entries of some external databases, a Think 'red link lists on steroids'. See the manual or wa You can suggest, import, or scrape new catalogs. See

English

#### Catalog groups

Group

Cinema

**Music** 

Software

**Archives** 

Authority c

Biography

**Biology** 

**Books** 

Entertainm

Food

Art

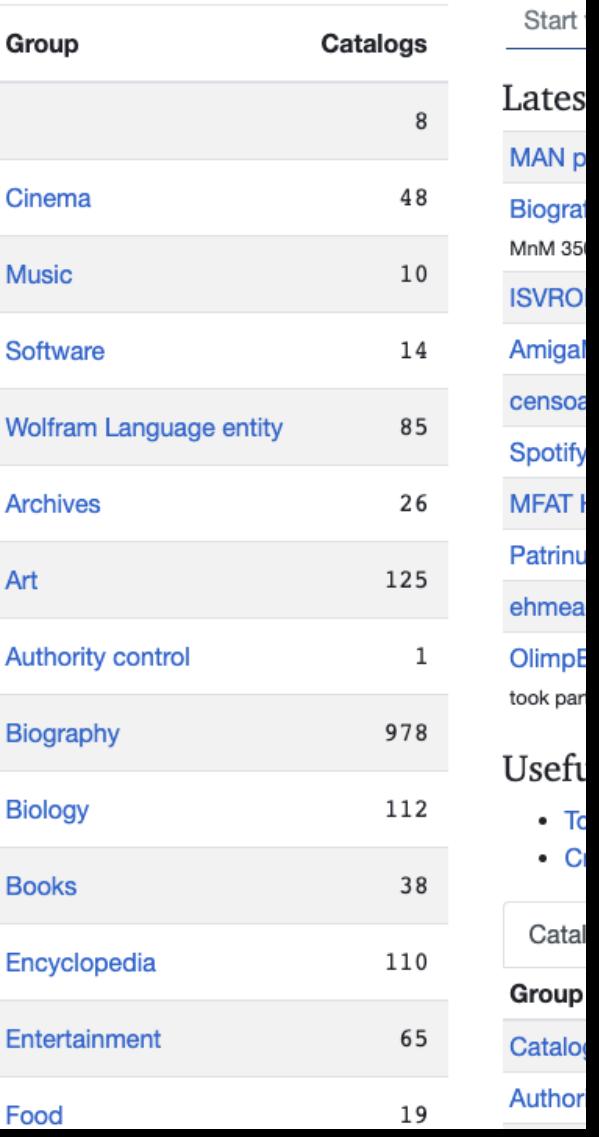

### QuickStatements

#### Executes automatic edits in Wikidata

https://quickstatements.to olforge.org/#/

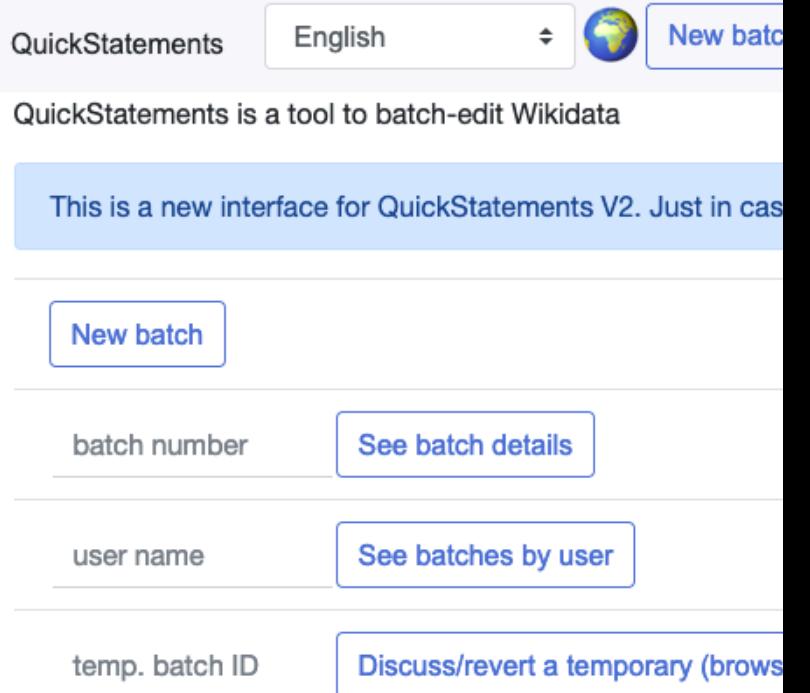

### Wikidata Game

**Games for users to** make small contributions in Wikidata

https://wikidatagame.toolforge.org/#

#### **Wikidata Game**

Check out version 2 of the Wikida

#### Not logged in

To play these games, you have to

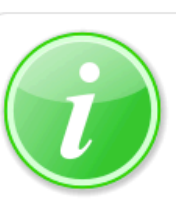

Wikidata - The Here, you can find a set of

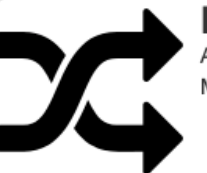

Random game A random game, from the li Makes for more variety.

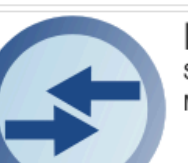

Merge items Some topics have duplicate Merge identical topics, tag

#### Person

Many items about people o Decide if one of them is a h

#### Gender

Many items about people o Add a sex/gender statemer

### [The Distribut](https://wikidata-game.toolforge.org/distributed/)ed Game

Games for users to make small contributions in Wikidata

https://wikidatagame.toolforge.org/distrib uted/

The Distributed Game

Available games

This is a list of available games. Games are loaded from different so

#### Reference hunt!

Reference hunt suggestions to add rea

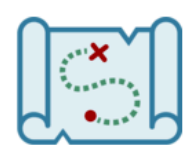

#### Category Facts

Explore hidden facts from category.

Import missing place of birth from wi

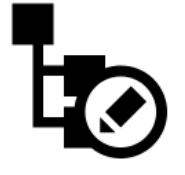

Born where

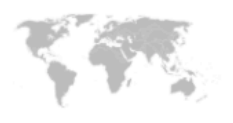

### **[TABernacle](https://tabernacle.toolforge.org/)**

Lets you see and edit labels, descriptions, aliases, and properties for a list of Wikidata items, in tabular form

https://tabernacle.toolforg e.org/#/

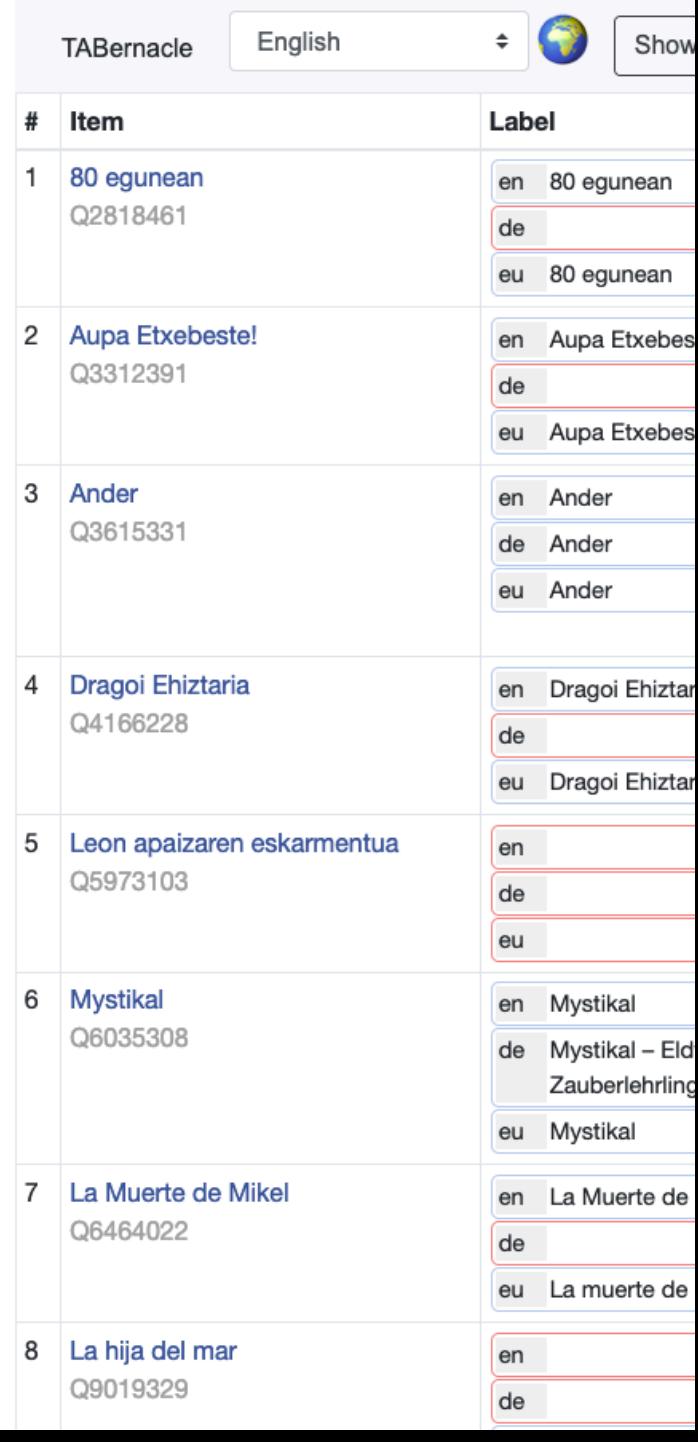

### Terminator

**Finds Wikidata items** that lack a label, description, or article in a specific language

https://wikidataterminator.toolforge.org/#/ Wikidata Terminator

English

Git

#### Wikidata Terminat

 $\ddot{\ddot{}}$ 

This tool can find Wikidata items that lad The previous version of this tool is here.

#### **Top items missing labels/des**

#### Examples

Items with Basque (euskara [eu]) labels but

Items with Basque (euskara [eu]) labels but

Missing labels in German (Deutsch [de]) in

### SourceMD

Searches for bibliographic metadata based on identifiers (PMCID, PMID, DOI, ISBN, ORCID)

https://sourcemd.toolforge.org/

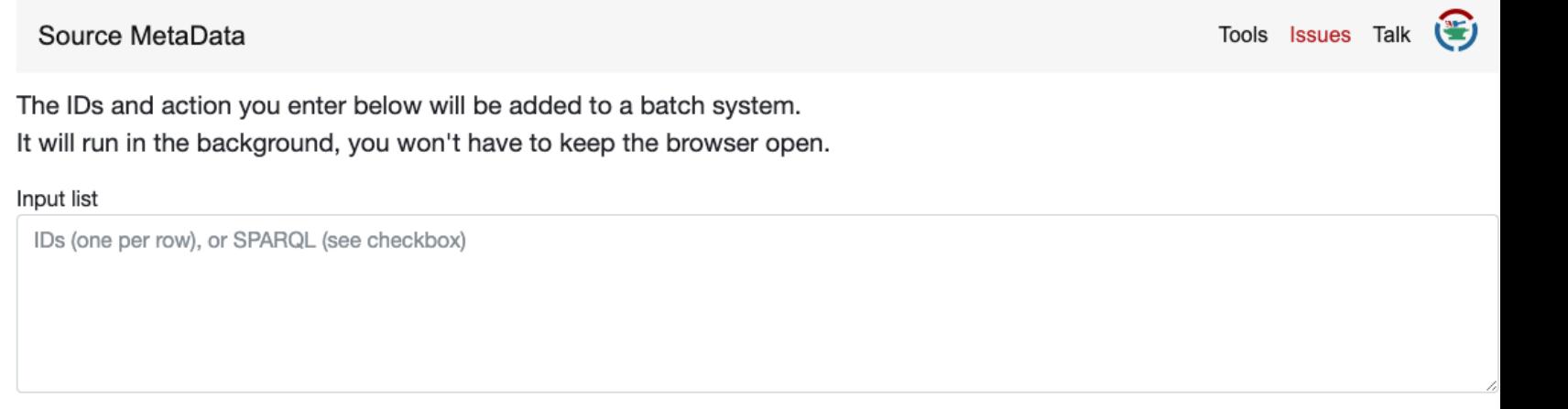

 $\Box$  The above is a SPARQL query, rather than a list of IDs; first returned variable will be used as IDs

(list: one PMID/DOI/PMCID per row) Check/add papers

Add authors to publications by creating new items, and adding to existing authors where possible (list: one Wikidata publication item per row)

Add metadata from ORCID authors to Wikidata (list: one Wikidata author item or ORCID ID per row)

Create/amend papers for ORCID authors | slow! (list: one Wikidata author item or ORCID ID per row)

Create books from ISBN (one ISBN per row; can be 'ISBN|Title' if known, otherwise auto-lookup)

Name of batch (optional)

**Show latest batches** 

The old SourceMD can be found here, the old ORCIDator here.

### Tools to Display & Query Data

COVIWD: COVID-19 Wikidata Dashboard

https://www.coviwd.org/

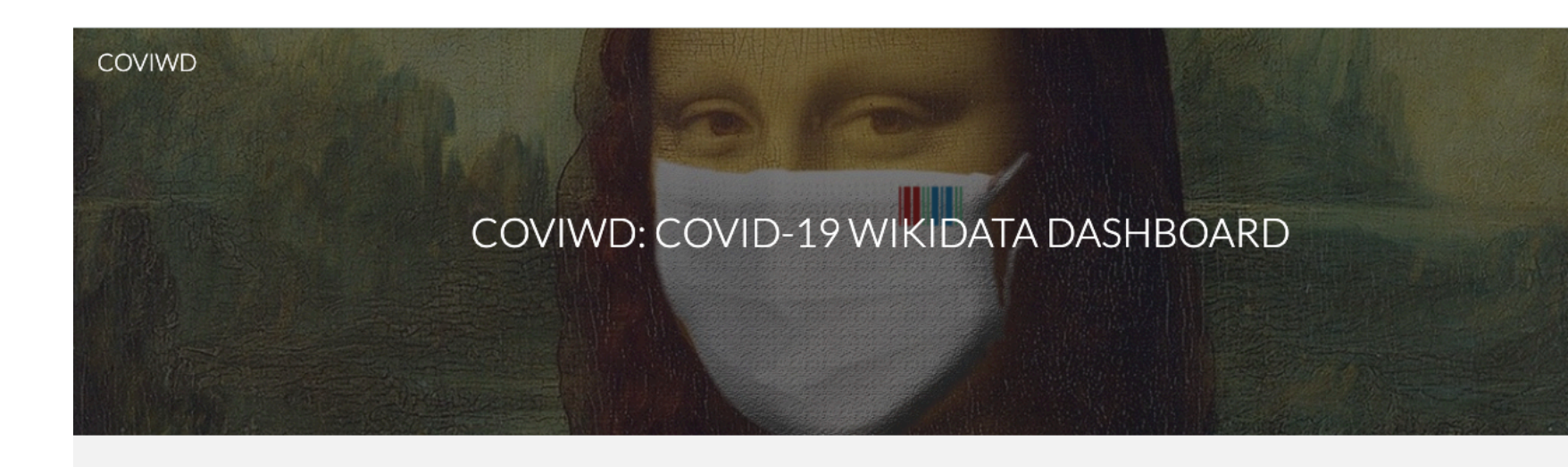

#### COVID19

The COVID-19 pandemic is an ongoing pandemic of coronavirus disease 2019 (COVID-19), caused by severe acute respiratory syndrome coronavirus 2 (SARS-CoV-2). The outbreak was first found in Wuhan, China, in December 2019, and was called a pandemic by the World Health Organization (WHO) on 11 March 2020. COVIWD (COVID-19 Wikidata Dashboard) provides a one-stop information/visualization service for COVID-19-related topics. The live data for this dashboard comes from Wikidata, a free but quality, collaborative knowledge graph. The information presented here in this dashboard is not to be considered medical advice and is not intended to replace consultation with a qualified medical professional. For any feedback, please feel free to contact Fariz Darari.

#### **COVID19 Factbox**

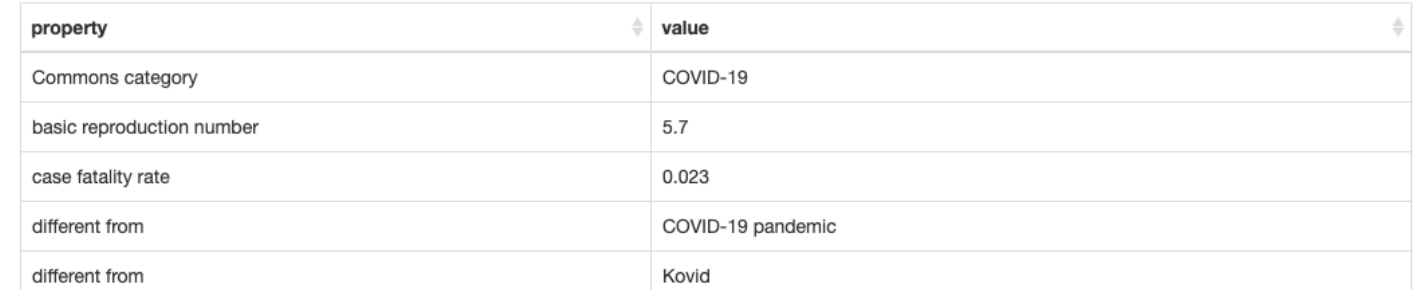

 $\odot$ 

### Histropedia

http://histropedia.com/ timelineeverything.html

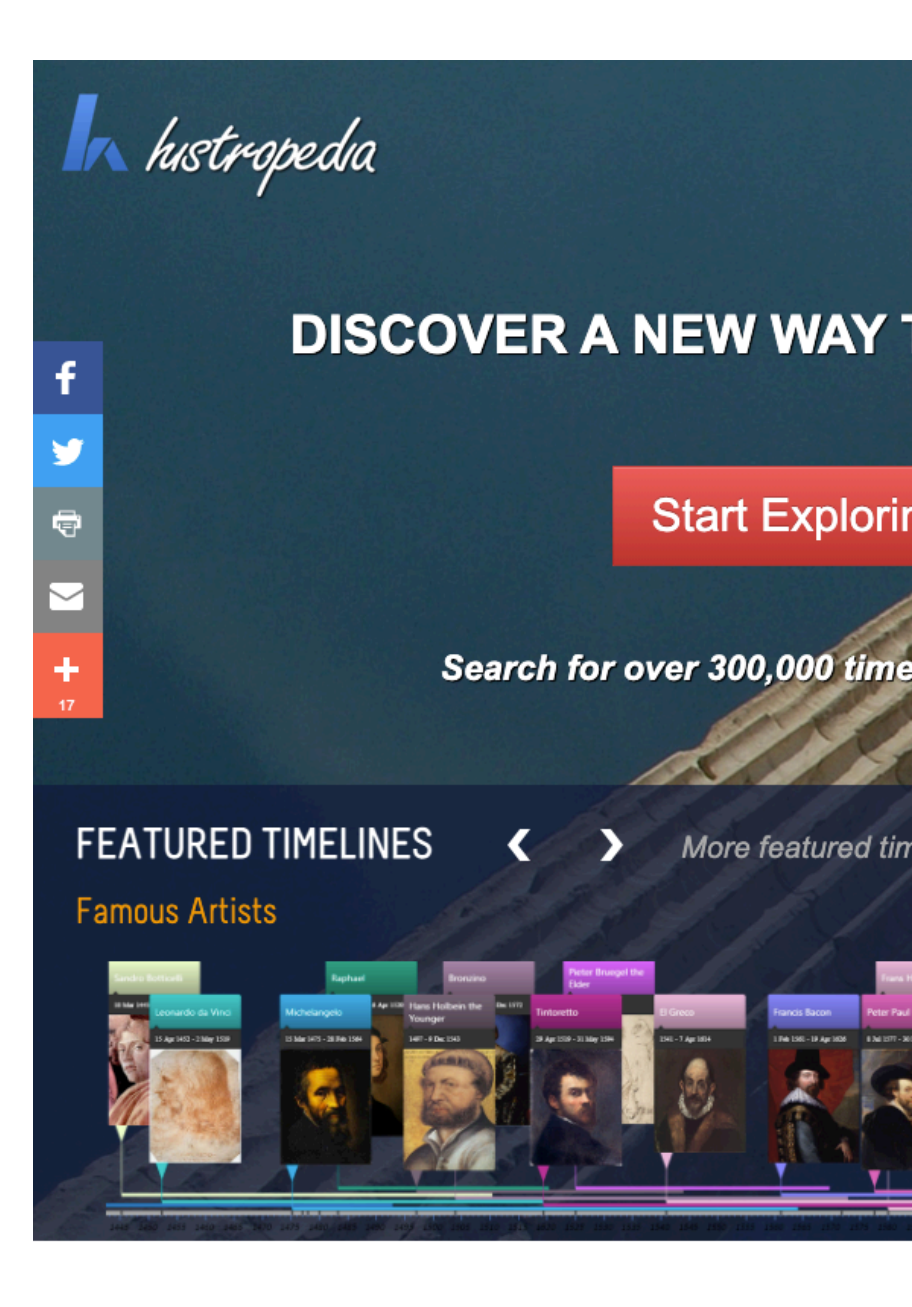

### Scholia: [COVID-19](https://scholia.toolforge.org/)  Example

Web service that generates profiles using Wikidata's data

https://scholia.toolforge.org/

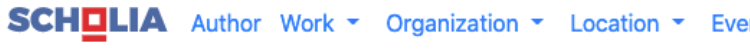

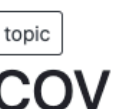

#### COVID-19 (Q84263196)

Coronavirus disease 2019 (COVID-19) is a contagious disease cau was identified in Wuhan, China, in December 2019. The disease ha **Wikipedia** 

#### The topic in context

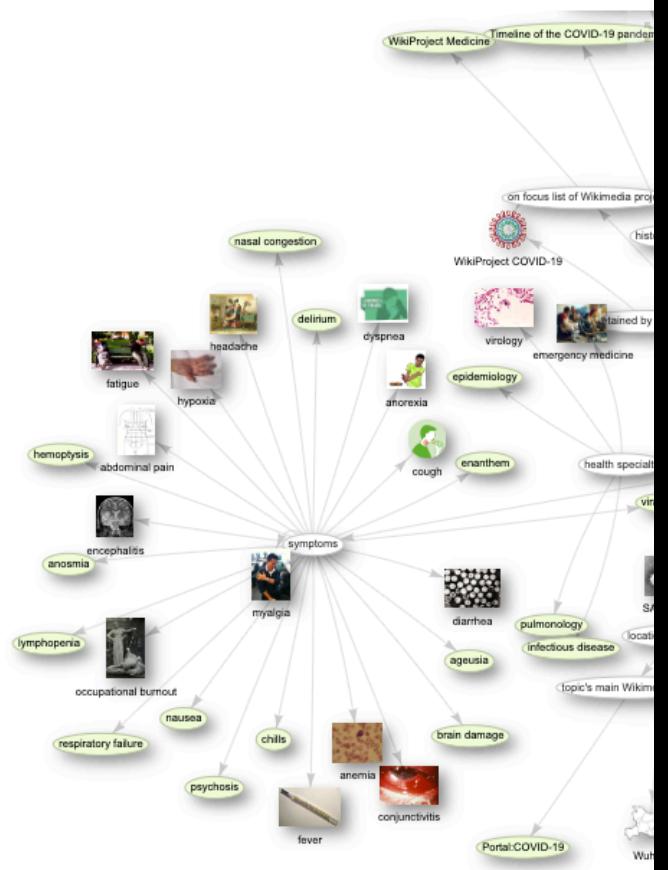

### Crotos

Multilingual discovery interface for visual works powere by Wikidata and Wikimedia Commons

#### http://www.zone47.com/crotos/

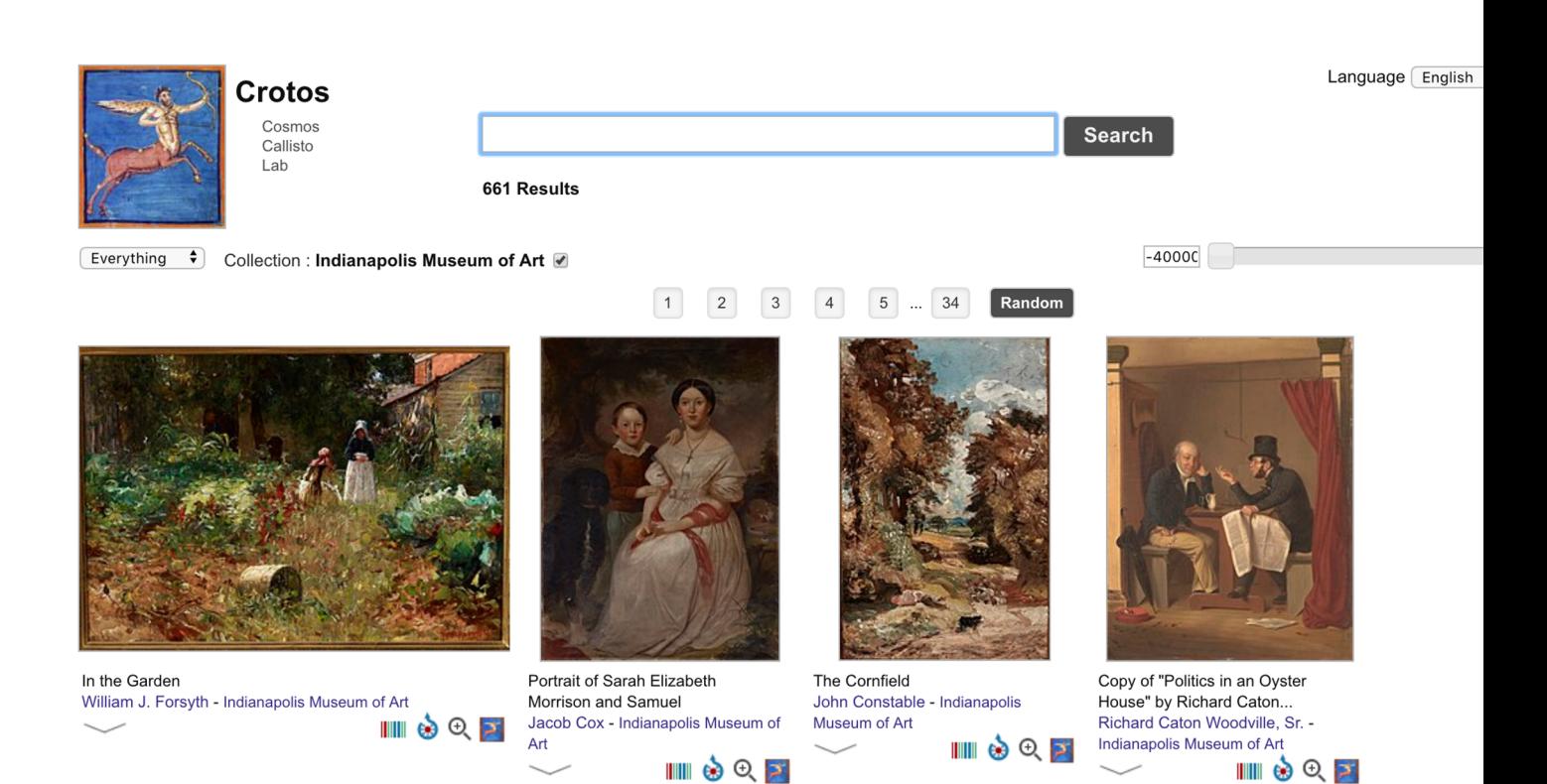

### **SQID**

Tool inspired by Resonator for browsing and querying W https://sqid.toolforge.org/#/

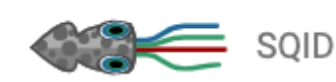

Search Item

Start

Q

#### A fresh look at Wikidata

SQID is a fast way to browse and query Wikidata, the free knowledge base of Wikipedia. SQID is inspire different focus. In particular, information about Wikidata classes and properties is prominently shown, i are not part of Wikidata. SQID wants to help editors to improve Wikidata.

Example pages:

- Johann Sebastian Bach: classical example of a data-rich item page
- · volcano: Wikidata item that is used as a class
- galaxy: Wikidata class item that is part of the rather well designed classification of astronomical
- sex or gender: a frequently used Wikidata property
- instrument: another interesting Wikidata property
- Wikidata property: the class of all Wikidata properties; shows how properties are organised in su

Properties are special Wikidata entities that are used for describing relationships between entities, and entities. You can find all properties in SQID's property browser.

**Classes** are Wikidata items that are used as the value in an instance-of statement, or that are subject or classes in SOID's classes browser.

### Reasonator

#### Tool to display wikidata entries

https://reasonator.toolforge.o  $rg/$ 

**I**Reasonator

#### Wikidata - in pretty!

Wikidata is an amazing project, but currently looks rather dry. This support on both Wikipedia and Wikidata itself.

As a stop-gap measure, and a small demo of Wikidata's capabilit item-type-optimized fashion, and also show related, significant da

Try it out right away with Johann Sebastian Bach!

By default, the page will be in English. You can also set your prefe first ("&lang=de,fr"); some headings remain in English, for now.

Reasonator is a self-contained JavaScript class (plus some HTML locations. As always, code under GPL.

#### Example items

- · Douglas Adams (a biographical item)
- Cambridge (a location)
- Komodo dragon (a species)
- · Bridges of Lyon (an auto-generated list based on "list of
- Calendar for 1685 (a yearly calendar; also for a specific of
- Barack Obama
- Nelson Mandela
- Mahatma Gandhi
- · ethanol
- Neptune
- Hubble Space Telescope
- Cactaceae
- Vesta

Wikidata Knowledge Grapher

#### Tool to create knowledge graphs

https://knowledgegrapher.to olforge.org/

#### Wikidata Knowledge Grapher

Create knowledge graphs in Wikidata Query by specifying Q numbers, one per line, with wd: prefix.

Or, enter special modes:

- Creator mode to explore an artist's works and depicted themes.
- . Film maker mode to explore the works and cast members of a film maker.

Example:

• Marie Curie

#### Objects (Wikidata items, Wikipedia article titles or Pagepile IDs) one per line

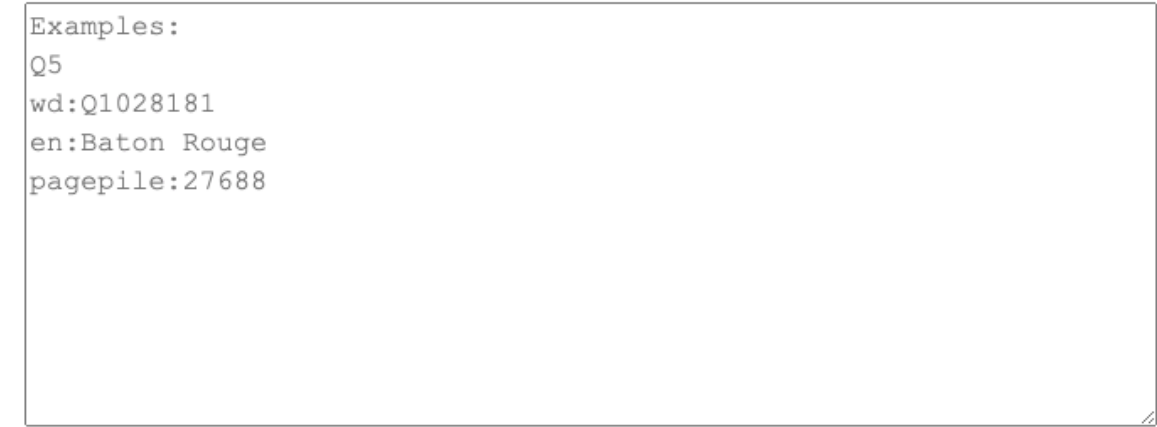

#### Objects to exclude from the graph

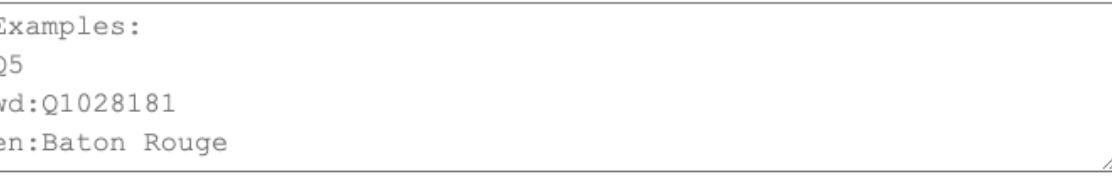

#### Properties to exclude from the graph

Example: P31

> **Print URL** Graph

### Wikidata Query Service

SPARQL end point to search Wikidata's data

https://query.wikidata.org/

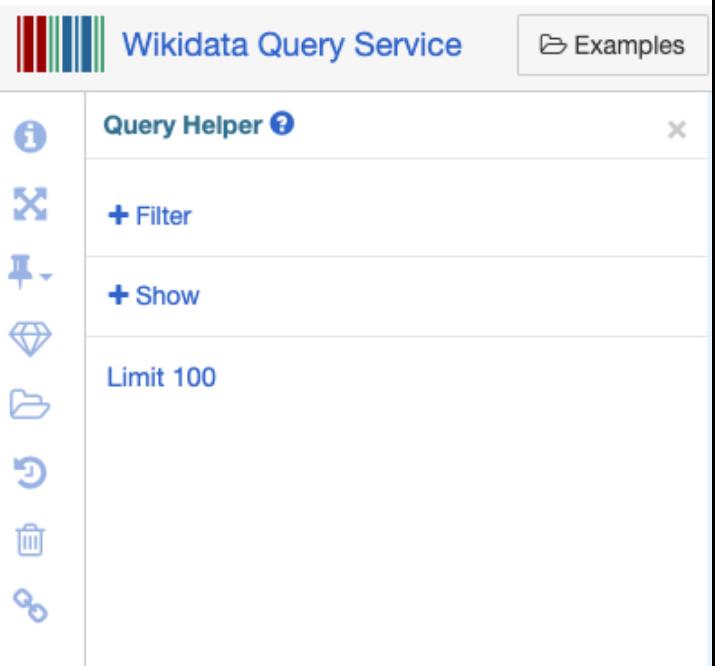

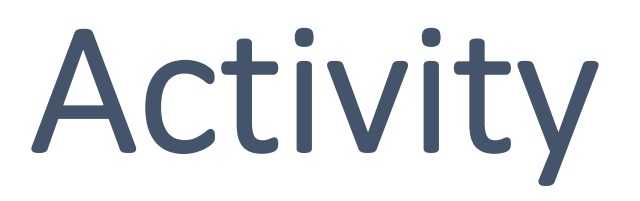

### [Archive a Websit](https://archive.org/web/)e (1)

- Use this URL to access the Google sheet: shor
- Claim an item to work on by adding your Wiki
- Access the item, look for the statement archive reference link
- Access the Internet Archive Wayback Machine

https://archive.org/web/

- Paste the URL under **Save Page Now**
- Click on **SAVE PAGE**

### Archive a Website (2)

- Copy the archived URL
- Go back to the statement **archives at** in Wikidata & click on edit
- Under the reference info, click on **add**
- Type in **archive URL** and paste the link in input box
- Click on **add** again, type in **archive date** and enter today's date
- Click on **publish**

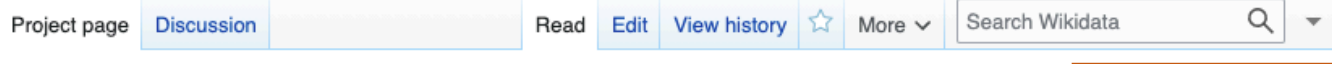

#### Wikidata: WikiProjects

Shortcut: WD:WP

### Wikidata WikiProjects

**Projects to address** specific areas

Anyone can join

https://www.wikidata.org/wi ki/Wikidata: WikiProjects

Translate this page Bahasa Indonesia · Bahasa Melayu · British English · Deutsch · English · Esperanto · · Other languages: Ilokano · Lëtzebuergesch a · Nederlands · Ripoarisch · Simple English a · Türkçe · català · · dansk  $\mathbf{E}$  · español  $\mathbf{E}$  · français  $\mathbf{E}$  · italiano  $\mathbf{E}$  · latviešu  $\mathbf{E}$  · lietuviu  $\mathbf{E}$  · magyar  $\mathbf{E}$  · occitan  $\mathbf{E}$  · polski  $\mathbf{E}$  · portuquês  $\equiv$  · portuquês do Brasil  $\equiv$  · suomi  $\equiv$  · svenska  $\equiv$  · čeština  $\equiv$  · Ελληνικά  $\equiv$  · • की उत्दी ब • अवधी ब • हिन्दी ब • अश्शती ब • وينبتر • والعربية • هاربو • والدرابا و ykpaīнська ब • بالإماران و aeloopse · ไทย · ว่าววาว ยล์ · 中文 · 日本語 · 한국어 ·

#### What is a WikiProject?  $[edit]$

A WikiProject is a group of contributors who want to work together as a team to improve Wikidata. These groups often focus on a specific topic area (for example, astronomy) or a specific kind of task (for example, solving problems related to disambiguation pages).

#### Current WikiProjects on Wikidata [edit]

Several WikiProjects have been created, here is the top level list that branches down to individual projects:

Search in this page hierarchy

- Completed WikiProjects
- ▶ WikiProject resources
- WikiProject Open Government Data
- Business and economics WikiProjects
- Computing WikiProjects
- Construction WikiProjects
- Cultural WikiProjects
- Geographical WikiProjects
- History WikiProjects
- Knowledge bases WikiProjects
- Medical WikiProjects
- Meta WikiProjects
- $\blacktriangleright$  WikiProjects for organizations
- $\blacktriangleright$  Provenance
- ▶ WikiProject Schemas
- Science WikiProjects

### Resources

- Wikidata in Brief https://commons.wikimedia.org/wiki/File:Wikida
- Wikidata Query [Service](https://www.wikidata.org/w/index.php?title=Q85408509&tour=wbreferences) in Brief https://upload.wikimedia.org/wikipedia/commor rvice in Brief.pdf
- Wikidata Tours
	- Items https://www.wikidata.org/w/index.php?title=C
	- **Statement**  https://www.wikidata.org/w/index.php?title=Q173394
	- **References**  https://www.wikidata.org/w/index.php?title=Q85408

# 

## wikidata

the free wiki-like database

File credit: 아라, based by Planemad, CC BY-SA 3.0, via Wikimedia Commons